# © OAKCASTLE **F300**

# BENUTZERHANDBUCH

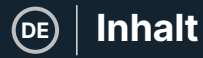

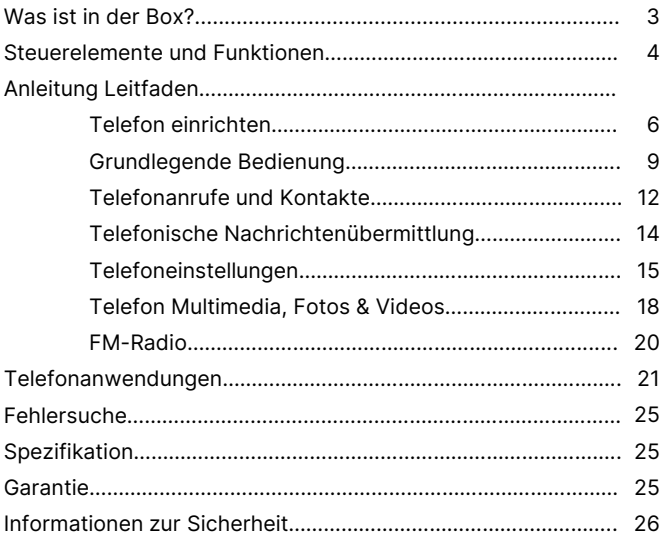

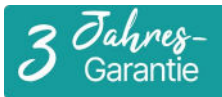

Registrieren Sie Ihr Produkt online für eine KOSTEN-<br>LOSE 3-jährige Garantieverlängerung unter: www.oakcastle.co.uk

**Inhalt der Box** | (DE

# **Was ist in der Box?**

- A. Oakcastle F300 Mobiltelefon
- B. USB-C Kabel
- C. Docking-Station
- D. Telefon-Akku
- E. Anleitung Leitfaden

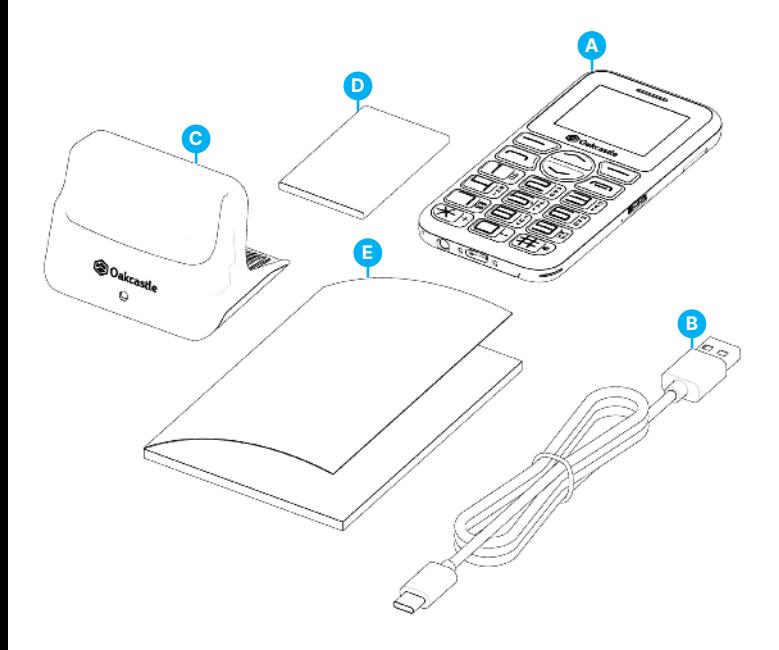

# **Vorder- und Rückansicht**

**DE**

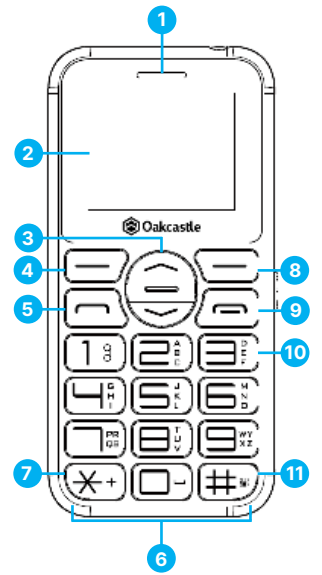

- 1. Telefon Lautsprecher
- 2. Telefon-Display
- 3. Navigationstasten Auf und 9. EIN / AUS / Anruf beenden Ab
- 4. Linke Funktionstaste / Menütaste
- 5. Anruf annehmen / senden 12. SOS-Notfalltaste
- 6. Telefon Tastenfeld
- 4 7. \* Taste

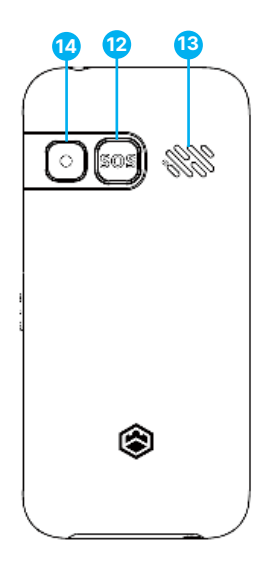

- 8. Rechte Softkey-Taste / Zurück-Taste
	-
- 10. Taschenlampe EIN / AUS Taste
- 11. # Taste
- 
- 13. Telefon Lautsprecher
- 14. Telefon Foto-/Videokamera

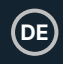

# **Ansicht von oben und unten**

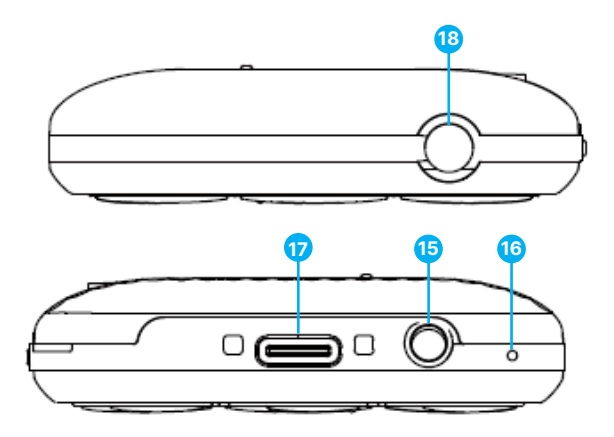

- 15. Anschluss für Kopfhörer 17. USB-C-Ladeanschluss
	-

16. Mikrofon

18. Taschenlampe LED-Licht

#### **So öffnen Sie die Handyhülle**

Um das F300 zu öffnen und den Akku zu entfernen oder auszutauschen oder sogar eine SIM- oder SD-Karte einzulegen, setzen Sie Ihre Fingernägel auf beiden Seiten der kleinen Öffnung des Telefongehäuses an, um die Rückseite des Telefons aufzuhebeln. Es gibt eine kleine Vertiefung im Gehäuse auf der unteren rechten Seite des geöffneten Telefons. Entfernen Sie den Akku, um Zugang zu den SIM- und SD-Kartensteckplätzen zu erhalten.

Obwohl das F300 ein Dual-SIM-Telefon ist, können Sie auch nur eine SIM-Karte verwenden.

Um eine SIM-Karte einzulegen, schieben Sie die Metallleiste in Richtung des Telefonrands und heben Sie diese an (Abbildung 1). Die SIM-Karte muss unter der dünnen Metallleiste eingelegt werden.

Die Metallleiste hält die SIM-Karte fest in Position. Legen Sie Ihre SIM-Karte in den Metallschlitz ein und drücken Sie die Metallstütze nach unten, um die SIM-Karte ordnungsgemäß in ihrem Schlitz zu befestigen.

Sobald die SIM-Karte richtig in ihrem Steckplatz befestigt ist, legen Sie den Akku ein und schließen Sie anschließend das Telefongehäuse.

## **Abbildung 1 - Sim-Kartensteckplatz**

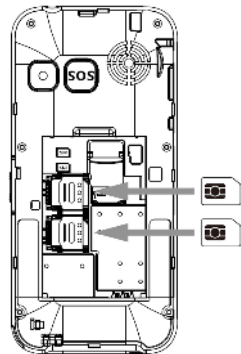

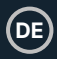

Sobald die SIM-Karte ordnungsgemäß in den Steckplatz eingesetzt ist, legen Sie den Akku ein und schließen Sie anschließend das Gehäuse des Telefons.

Die unterstützten Telefon-SIM-Karten für das Oakcastle F300 sind: 2G, 3G und 4G SIM-kompatibel, einschließlich DREI Netzwerk-SIM-Karten, die 3G oder 4G sind.

#### **So legen Sie eine SD-Karte ein**

Verwenden Sie zum Einsetzen einer SD-Karte den dritten Steckplatz (Abbildung 2). Schieben Sie die SD-Karte vorsichtig in den SD-Kartenschlitz.

Bitte beachten Sie, dass das Metallteil des SD-Kartensteckplatzes fest ist und daher nicht bewegt werden darf.

#### **Abbildung 2 - SD-Kartensteckplatz**

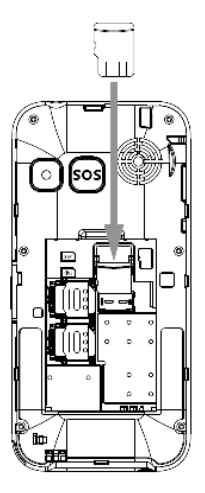

#### **Setzen Sie den Akku des Telefons in den Steckplatz ein**

Legen Sie den Akku so ein, dass der Pfeil auf die kleine Vertiefung im Akkuschacht zeigt, und schieben Sie ihn vorsichtig in den Schacht. Um den bereits eingelegten Akku zu entfernen, legen Sie Ihren Finger in die kleine Vertiefung, in der sich das Pfeilzeichen befindet, und ziehen Sie den Akku nach oben.

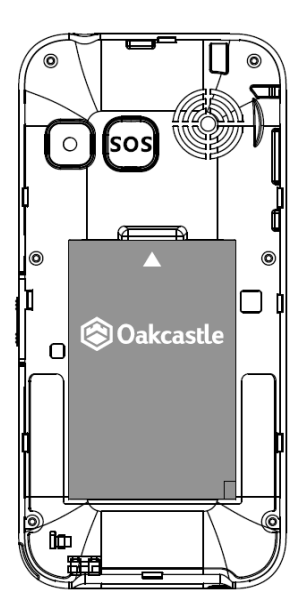

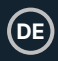

Bitte beachten Sie, dass sich die Anweisungen in diesem Handbuch auf die Nummer der Telefontasten beziehen, z. B. (Ref.\*Nummer\*), entsprechend den Diagrammen auf Seite 4 und 5.

## **Aufladen**

Stecken Sie das Micro-USB-Ende des mitgelieferten USB-C-Kabels in das Telefon und das andere Ende in ein USB-Netzteil. Sobald das Telefon vollständig aufgeladen ist, erscheint auf dem Bildschirm die Meldung 'Ladevorgang abgeschlossen', die anzeigt, dass das Telefon nun einsatzbereit ist.

Die gesamte Ladezeit beträgt 1,5 Stunden.

#### **Einschalten/Ausschalten**

Um das Telefon ein- bzw. auszuschalten, halten Sie die EIN/AUS-Taste **(Ref.9)** 4 Sekunden lang gedrückt.

#### **Sperren/Entsperren**

Das Oakcastle F300 verfügt über eine automatische 'Sperrfunktion', die sich nach einigen Sekunden ohne Benutzung aktiviert. Um das Telefon zu entsperren, drücken Sie die linke Softtaste **(Ref.4)**, gefolgt von der Taste '\*' **(Ref.7)**.

#### **Einen Anruf tätigen**

**DE**

Um einen Anruf zu tätigen, beginnen Sie auf dem Startbildschirm mit der Wahl einer Nummer über die Tastatur **(Ref.6)** und drücken dann die Taste 'Anruf senden' **(Ref.5)**, um die Nummer anzurufen. Oder wählen Sie einen Kontakt aus Ihrer Kontaktliste und drücken Sie dann die Taste 'Anruf senden/annehmen' **(Ref. 5)**.

Um eine Telefonnummer über die Tastatur zu speichern, geben Sie die Nummer über die Telefontastatur ein und speichern Sie sie dann in Ihrer Kontaktliste. Um den Namen zu bearbeiten, drücken Sie auf die Pfeiltaste 'Nach oben', um ihn zu bearbeiten, und verwenden Sie dann die Ziffern auf der Telefontastatur mit den entsprechenden Buchstaben, um Ihre Nachricht einzugeben.

Hinweis: Wenn Sie zwei SIM-Karten verwenden, haben Sie die Möglichkeit, zwischen SIM1 und SIM2 zu wählen, um von dort aus anzurufen.

## **Notrufe**

Um einen Notruf wie (999) (911) (112) zu tätigen, müssen Sie das Telefon nicht entsperren. Wählen Sie die Nummer und drücken Sie auf 'Anruf senden' **(Ref.5)** oder verwenden Sie die rote 'SOS'- Taste, sobald sie konfiguriert ist **(Ref.12)**, siehe Seite 14.

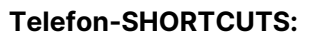

- Telefonmenü Drücken Sie die Menütaste 'Linke Funktionstaste' **(Ref.4)**.
- Kontakte Drücken Sie die rechte Funktionstaste **(Ref.8)**.
- Taschenlampe Schieben Sie die Taschenlampentaste an einer Seite des Telefons nach oben oder unten **(Ref.10)**, um die Taschenlampe ein- oder auszuschalten.
- SOS' **(Ref.12)**  Halten Sie die SOS-Taste 3 Sekunden lang gedrückt, um einen Notruf abzusetzen und gleichzeitig eine Textnachricht an eine Telefonnummer Ihrer Wahl zu senden. Um die 'SOS'-Taste verwenden zu können, müssen Sie zuerst Ihre 'SOS'-Notfallpräferenzen und die Textnachricht über das Telefonmenü - 'SOS-Einstellungen' - einstellen.
- Erstellen Sie Ihre eigenen Tastenkombinationen für die Pfeiltasten über das Telefonmenü: 'Menü - Telefoneinstellungen'.

#### **Profiles**

• Halten Sie die Taste '#' **(Ref.11)** jeweils 2-3 Sekunden lang gedrückt, um die Telefonprofile 'Normal', 'Lautlos' oder 'Besprechung' schnell zu ändern.

#### **Das Standard-Passwort des Oakcastle F300 lautet: 1234**

**DE**

#### **Telefon-Menü**

Um das Menü aufzurufen, drücken Sie die linke Taste **(Ref.4)**. Navigieren Sie mit den Pfeiltasten 'Nach oben' und 'Nach unten' durch die Untermenüs wie z. B.: Kontakte, Nachrichten, Anrufprotokolle, Einstellungen, Multimedia, Audioanwendungen und Internet. Drücken Sie die Taste 'OK', um jedes Untermenü aufzurufen und nach Ihren Wünschen einzustellen/zu verwenden.

# **KONTAKTE**

Dieses Untermenü hat 2 Optionen, die Sie verwenden können: 'ALLE', um die Telefonnummern der Kontakte anzuzeigen, oder 'Gruppe', um ausgewählte Telefonnummern anzuzeigen.

• Alle' - Drücken Sie die linke Taste **(Ref.4)** zum Aufrufen. Verwenden Sie die Suchleiste, um schnell eine gespeicherte Kontaktnummer zu finden, oder drücken Sie die linke Taste **(Ref.4)**, um 'Optionen' aufzurufen. Unter 'Optionen' können Sie die Kontaktliste einsehen, einen neuen Kontakt hinzufügen, Kontakte importieren/exportieren, einen Kontakt anrufen/löschen, mehrere Kontakte löschen und Sonstiges. Um eine neue Telefonnummer hinzuzufügen, wählen Sie 'Neu' und drücken Sie die linke Taste, um die Eingabe zu bestätigen **(Ref.4)**. Sie können wählen, ob die Kontaktdaten im Telefonspeicher, auf der SIM1- oder SIM2-Karte gespeichert werden sollen. Wenn Sie den Speicherort für die Nummer ausgewählt haben, können Sie die Pfeiltaste nach oben' drücken, um den Namen, die Handynummer und die Kontaktgruppe des Kontakts zu bearbeiten. Alternativ können Sie die Telefonnummer auf der Telefontastatur eingeben, die Sie anrufen oder zur Kontaktliste hinzufügen können.

- **DE**
- **Kontakte importieren/exportieren**  Verwenden Sie diese Option, um die Kontakte im Vcard-Dateiformat von einer SD-Karte zu importieren oder um gespeicherte Kontakte aus dem Telefonspeicher in die Kontaktliste zu importieren. Mit dieser Option können Sie auch die Kontaktliste als Vcard-Datei exportieren. Die gespeicherten Vcard-Dateien sind dann in den Ordnern sichtbar, wenn Sie die Vcard-Datei suchen/speichern.
- **Andere** Mit dieser Option können Sie Kurzwahlnummern auf den Tasten 2 bis 9 Ihrer Telefontastatur festlegen und speichern. Nach dem Speichern von Kurzwahlnummern können Sie einen Anruf tätigen, indem Sie die entsprechende Nummer 2 Sekunden lang auf der Telefontastatur gedrückt halten.
- **Gruppen**' Markieren Sie unter 'Kontakte' die Option 'Gruppen' und drücken Sie dann die linke Taste **(Ref.4)**, um Ihre Gruppen einzugeben und zu verwalten. Sie können eine vordefinierte Gruppe verwenden, z. B. 'Familie', 'Freunde' und 'Geschäftlich', und für jede Gruppe einen eigenen Klingelton festlegen. Sie können aber auch Ihre eigene Gruppe erstellen. Insgesamt gibt es bis zu 10 Gruppen, die Sie auf Ihrem Telefon einrichten können.

## **NACHRICHTEN**

Verwenden Sie im Menü die Pfeiltasten 'Nach oben' oder 'Nach unten', um durch die Untermenüs zu blättern, bis Sie 'Nachricht' finden. Drücken Sie die linke Funktionstaste **(Ref.4)**, um das Menü zu öffnen.

Innerhalb von 'Nachricht' finden Sie folgende Optionen: Neue Nachricht schreiben, Posteingang, Postausgang, Entwürfe, Gesendetes Postfach, Sicherheitsposteingang, Vorlagen, Rundsendung und Voicemail-Server.

#### **Senden einer Textnachricht**

• Geben Sie 'Nachricht schreiben' ein und wählen Sie dann SIM 1 oder SIM2 als Standard für den Versand von Textnachrichten aus. Drücken Sie zum Bearbeiten die Pfeiltaste nach oben. Drücken Sie die entsprechenden Buchstabentasten auf der Telefontastatur, um die Textnachricht zu schreiben, wählen Sie die Kontaktnummer und senden Sie sie.

Verwenden Sie bei der Eingabe einer Nachricht die folgenden Handytasten, die folgenden Zeichen entsprechen:

'1' und '\*'- Interpunktion und andere Zeichen, ?! ' " -  $@:$ ; / \_

0" - Leerzeichen einfügen/Zahl 0 drücken

'#' - Einstellungen der Eingabemethode

#### Abc/abc/ABC/123

Hinweis: Um einen einfachen Zugriff auf 'Nachricht schreiben' zu erhalten, können Sie diese Funktion auf eine der Schnelltasten Ihres Telefons legen: Telefon - Einstellungen - Schnitteinstellungen

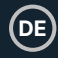

# **ANRUFPROTOKOLLE**

Blättern Sie im Menü mit den Pfeiltasten 'Nach oben' oder 'Nach unten' durch die Untermenüs, bis Sie 'Anrufprotokolle' finden. Drücken Sie die linke Taste **(Ref.4)**, um das Menü zu öffnen.

Nach der Eingabe können Sie auf die folgenden Daten zugreifen und diese einsehen: Verpasste Anrufe, Gewählte Anrufe, Angenommene Anrufe, Abgelehnte Anrufe, Alle löschen, Anruf-Timer und Datendienstzähler (SIM-Kartendaten). Um jeden dieser Bereiche aufzurufen, drücken Sie die linke Funktionstaste **(Ref.4)**.

# **EINSTELLUNGEN**

Verwenden Sie im Menü die Pfeiltasten 'Nach oben' oder 'Nach unten', um durch die Untermenüs zu blättern, bis Sie 'Einstellungen' finden. Drücken Sie die linke Funktionstaste **(Ref.4)**, um das Menü zu öffnen. Es wird dann eine Liste von Untermenüs wie folgt angezeigt:

**PROFILE** - In diesem Bereich können Sie eines der vordefinierten Profile des Telefons auswählen bzw. anpassen, z. B.: Normal, Lautlos, Besprechung, Innen, Außen, Kopfhörer, Bluetooth oder erstellen Sie Ihr eigenes Profil.

# **TELEFON-EINSTELLUNGEN**

**Uhrzeit & Datum** - Stellen Sie die Uhrzeit und das Datum auf Ihrem Telefon ein. Wählen Sie das Format, in dem Datum und Uhrzeit auf dem Display Ihres Telefons angezeigt werden sollen. Geben Sie 'Zeiteinstellungen aktualisieren' ein, um diese entweder manuell einzustellen oder die automatische Aktualisierung zu wählen.

Hinweis: Wenn Sie die automatische Aktualisierung wählen, wird die Zeit automatisch vom SIM-Kartennetz oder dem GPRS-Signal übernommen.

**DE**

- **Spracheinstellungen** Legen Sie die Textsprache für das Display Ihres Telefons oder für Texte dazwischen fest: Englisch, Französisch, Spanisch, Portugiesisch, Deutsch, Italienisch. Die Standardsprache des Telefons ist Englisch.
- **Tastenkombinationen** Legen Sie Ihre Tastenkombinationen fest, eine für die Pfeiltasten 'Nach oben' und eine für die Pfeiltasten 'Nach unten' **(Ref.3)**, die Sie schnell über das Telefondisplay aufrufen können. Wählen Sie für jede dieser Tasten eine Option und bestätigen Sie diese mit der rechten Taste.
- **Automatisches Einstellungen für Tastenkombinationen**  Legen Sie eine Tastenkombination für die Pfeiltasten 'Nach oben' und 'Nach unten' **(Ref.3)** fest, die Sie schnell über das Display des Telefons aufrufen können. Wählen Sie für jede dieser Tasten eine Option und bestätigen Sie diese mit der rechten Taste.
- **Automatisches Ein-/Ausschalten**  Sie können die Zeit einstellen, zu der sich das Telefon ein- oder ausschalten soll. Sobald Sie diesen Bereich betreten haben, wählen Sie mit den Pfeiltasten 'Automatisch einschalten' oder 'Automatisch ausschalten'. Gehen Sie mit der linken Taste **(Ref.4)** in den jeweiligen Bereich, drücken Sie dann die Pfeiltaste 'AUF', um die Zeit zu bearbeiten und stellen Sie dann auf Einmal, Täglich oder Arbeitstage ein.
- **Energieverwaltung** Rufen Sie diesen Bereich auf, um den Ladezustand der Batterie zu überprüfen.
- **Auf Werkseinstellungen zurücksetzen**  Rufen Sie diesen Bereich auf, um Ihr Telefon auf die Standardeinstellungen zurückzusetzen. Verwenden Sie das Kennwort 1234.

Hinweis: Beim Zurücksetzen auf die Werkseinstellungen können alle Ihre persönlichen Telefoneinstellungen verloren gehen, da das Telefon auf die Werkseinstellungen zurückgesetzt wird. Entfernen Sie die SIM- und SD-Karte, bevor Sie das Telefon zurücksetzen.

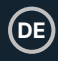

**DISPLAY** - Ändern Sie das Hintergrundbild und stellen Sie den Kontrast der Hintergrundbeleuchtung Ihres Displays ein.

**ANRUF-EINSTELLUNGEN** - Dual-SIM-Einstellungen, stellen Sie die 'Anrufweiterleitung' oder 'Anklopfen' Details nach Ihren Wünschen, 'Call barred' oder 'Hide ID' bei Anrufen oder Zugriff auf 'Andere', um 'Call Time 'Minute Erinnerung', 'Automatic Dial' oder automatische Antwort mit SMS, automatische Wahl einzustellen.

**SICHERHEIT** - Ändern Sie die PIN-Code-Einstellungen, die Datenschutzeinstellungen, die automatische Tastensperre und die Bildschirmsperre per Endtaste. Legen Sie die Einstellungen für die Rufnummernbeschränkung oder die Schwarze Liste fest und erstellen oder ändern Sie ein Passwort für die Telefonsperre.

## **VERBINDUNGEN –**

Wenn Sie eine SIM-Karte mit Internetdaten verwenden, können Sie bestimmte Dateninformationen zu Ihren SIM-Kartendaten anzeigen, z. B.: Netzkonto, Datenroamingdienste, Datenverbindungseinstellungen und Netzwahleinstellungen.

# **SOS' - Konfigurieren Sie Ihre 'SOS'-Taste für Notfälle (Ref.12).**

Fügen Sie bis zu 5 Telefonnummern hinzu, die Sie in Notfällen verwenden können. Verwenden Sie 'SOS'-Nachricht, um Ihre persönliche vordefinierte Nachricht zu bearbeiten, die Sie im Notfall senden möchten. Konfigurieren Sie die Einstellungen für die 'SOS'-Taste, z. B. das Senden einer Textnachricht, eines LED-Alarms oder eines Klingeltons. Sobald Sie die 'SOS'-Taste konfiguriert haben, halten Sie im Notfall die Taste 2-3 Sekunden lang gedrückt, um die Textnachricht, die Sie für den Notfall gespeichert haben, anzurufen und zu senden.

#### **MULTIMEDIA**

Navigieren Sie im Menü mit den Pfeiltasten durch die Optionen, bis Sie 'Multimedia' sehen. Drücken Sie die linke Taste **(Ref.4)**, um das Menü zu öffnen.

Unter Multimedia haben Sie Zugriff auf Kamera, Videoaufnahmen, Sprachaufnahmen und FM-Radio.

## **KAMERA/VIDEOKAMERA/REKORDER**

**Kamera**: Um ein Foto zu machen, wählen Sie 'Kamera' und drücken Sie die linke Taste **(Ref.4)**, um die Funktion aufzurufen. Drücken Sie die Pfeiltaste 'AUF', um ein Bild aufzunehmen und zu speichern. Um das gespeicherte Bild zu betrachten, rufen Sie den 'Bildordner' auf.

**Video-Aufnahmen**: Um eine Videoaufnahme zu starten, drücken Sie die linke Funktionstaste **(Ref.4)**, um 'Videoaufnahmen' aufzurufen, und drücken Sie dann die Pfeiltaste 'AUF', um die Aufnahme eines Videos zu starten, drücken Sie erneut, um die Aufnahme zu beenden und dann zu speichern. Um die Videoaufzeichnung anzusehen, rufen Sie den Bereich 'Video' auf.

**DE**

**Rekorder**: Um eine Sprachnachricht über den 'Rekorder' aufzunehmen, drücken Sie die linke Funktionstaste **(Ref.4)** zum Aufrufen und dann die Pfeiltaste nach oben, um die Aufnahme zu starten. Drücken Sie erneut, um die Aufnahme zu beenden, und speichern Sie dann. Um die Sprachaufnahmedateien im 'Rekorder' anzusehen, drücken Sie die linke Softtaste, um 'Optionen' aufzurufen und dann die 'Liste der Aufnahmedateien' anzuzeigen.

Innerhalb von 'Kamera', 'Videoaufnahmen' und 'Rekorder' haben Sie Zugriff auf 'Optionen', die Sie nach Ihren Wünschen ändern können.

Speichern Sie Bilder, Videos und Tonaufnahmen auf einer externen SD-Karte. Sie können Bilder auf die SD-Karte hochladen, die Sie als Profilbilder Ihrer Kontakte oder als Handy-Hintergrundbilder verwenden können (für Hintergrundbilder können nur JPG-Dateien verwendet werden). Um eine Tonaufnahme zu erstellen, muss eine SD-Karte mit freiem Speicherplatz in das Telefon eingelegt werden. Die SD-Karte muss bis zu 64 GB groß sein.

#### **FM-RADIO**

Blättern Sie unter 'Multimedia' in der Liste nach unten, bis Sie 'FM Radio' finden. Drücken Sie die linke Taste **(Ref.4)** zum Aufrufen. Drücken Sie erneut die linke Funktionstaste **(Ref.4)**, um die Optionen für das UKW-Radio aufzurufen, die Sie nach Ihren Wünschen einstellen/verwenden können.

Das UKW-Frequenzband für dieses UKW-Radio ist 87,5 - 108MHZ. Für einen optimalen Empfang des Radiosignals können Sie kabelgebundene 3,5-mm-Kopfhörer mit integrierter Radioantenne (nicht im Lieferumfang enthalten) verwenden, die in die Kopfhörerbuchse eingesteckt werden können **(Ref.15)**.

In den UKW-Radioeinstellungen wird empfohlen, die automatische Suche und Speicherung von Radiosendern zu aktivieren. Sobald das Telefon den Suchlauf abgeschlossen hat, beginnt das Oakcastle F300 mit der Wiedergabe des ersten gespeicherten Radiosenders mit gutem Signal. Sie können die Liste der gespeicherten und gefundenen Radiosender unter 'Kanalliste' einsehen oder einen manuellen Suchlauf über 'Manuell suchen' durchführen. Während Sie einen Radiosender hören, können Sie diesen als 'Hintergrundwiedergabe' einstellen und andere Telefonfunktionen während der Audiowiedergabe nutzen. Wenn Sie eine SD-Karte verwenden, können Sie einen Radiosender auch während der Wiedergabe aufnehmen, den Ton speichern und dann als Klingelton einstellen.

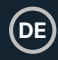

#### **AUDIO**

Blättern Sie im Menü mit den Pfeiltasten durch die Untermenüs, bis Sie 'Audio' finden. Drücken Sie die linke Taste **(Ref.4)** zum Aufrufen.

Um diese Funktion nutzen zu können, müssen Sie eine SD-Karte mit vorinstallierten Audiodateien in den unterstützten Formaten MP3/AMR/WAV einlegen, die Sie über Ihr Telefon abspielen können. Mit dieser Funktion können Sie unterwegs Musik hören, Wiedergabelisten erstellen, Titel in zufälliger Reihenfolge abspielen und wiederholen, Equalizer-Einstellungen ändern und Audiodateien als Klingeltöne festlegen.

## **ANWENDUNG**

Blättern Sie im Menü mit den Pfeiltasten durch die Untermenüs, bis Sie 'Anwendung' finden. Drücken Sie die linke Taste **(Ref.4)**, um das Menü zu öffnen.

Im Untermenü finden Sie die folgenden Optionen: Meine Dateien, Bluetooth, Kalender, Rechner, Wecker und Weltzeituhr.

- **MeineDateien** Diese Funktion wird empfohlen, wenn Sie eine SD-Karte verwenden.
- **Bluetooth** Das Oakcastle F300 verfügt über Bluetooth 5.0. Um diese Funktion zu nutzen, geben Sie 'Bluetooth' ein. Verwenden Sie die Pfeiltasten, drücken Sie die Pfeiltaste nach oben', um die Kästchen anzukreuzen und aktivieren Sie Bluetooth', Bluetooth-Sichtbarkeit'. Nach der Eingabe können Sie Ihr Gerät koppeln, indem Sie zweimal die linke Taste **(Ref.4)** drücken und 'Neues Gerät hinzufügen' auswählen.

**DE**

• Schalte Bluetooth an deinem Gerät ein, mit dem du dich verbinden möchtest, und warte, bis das Oakcastle F300 dein Gerät findet. Dann drücke die linke Taste zum Verbinden. Benutze Bluetooth, um Dateien von/zu deinem Computer oder Telefon (nur Android) auf/von Oakcastle F300 zu übertragen. Für diese Art der Übertragung ist eine SD-Karte erforderlich, da der Telefonspeicher nicht ausreicht.

Hinweis: Das Oakcastle F300 Telefon kann auch mit Bluetooth-Kopfhörern gekoppelt werden, die mit Version 5.0 kompatibel sind.

**Taschenrechner** - Folgen Sie dem Diagramm auf dem Bildschirm, um die Funktionen '+ / - \* =' zu verwenden. Verwenden Sie die Pfeiltasten, um eine Operation auszuwählen und zu berechnen. Unter 'Optionen' addiert / subtrahiert M+ /Mden aktuellen Wert zum Speicherregister; MR ruft den aktuellen Speicherregisterwert ab und MC löscht das Speicherregister.

**Kalender** - Legen Sie Erinnerungen fest oder fügen Sie Ereignisse zum Kalender hinzu. Drücken Sie zum Bearbeiten die Pfeiltaste 'UP'.

- **DE**
- **Alarm** Wählen Sie mit den Pfeiltasten Alarm 1, Alarm 2 oder Alarm 3. Drücken Sie die Pfeiltaste 'Nach oben', um 'Bearbeiten' aufzurufen, und dann 'Bearbeiten'. Unter 'Bearbeiten' können Sie: Eine Nachricht für den Alarm erstellen, die Uhrzeit einstellen, den Klingelton einstellen, die Wiederholungsfunktion (einmalig, täglich oder werktags) und die Schlummerzeit einstellen. Nach der Bearbeitung drücken Sie zur Bestätigung die linke Taste **(Ref.4)** und dann erneut die linke Taste, um den Alarm ein- oder auszuschalten.
- Um einen bereits eingestellten Alarm zu löschen/auszuschalten, wählen Sie im 'Anwendungsmenü' die Option 'Alarme' und markieren Sie den Alarm, den Sie ausschalten möchten. Drücken Sie die linke Taste, um den Alarm ein- oder auszuschalten.
- **Weltzeituhr** Zeigen Sie Datum und Uhrzeit auf der ganzen Welt an, fügen Sie sie hinzu oder löschen Sie sie. Sobald Sie in diesem Bereich sind, drücken Sie die Pfeiltaste 'UP', um eine der aufgelisteten Städte aus der ganzen Welt auszuwählen. Verwenden Sie die Pfeiltasten 'UP' oder 'DOWN', um durch die Liste zu blättern und die Stadt zu markieren, die Sie hinzufügen möchten, und drücken Sie dann die Pfeiltaste 'UP' zum Hinzufügen. Wenn Sie sich in der 'Weltuhr' befinden, drücken Sie die linke Taste, um die 'Optionen' aufzurufen - hier können Sie eine Stadt hinzufügen, eine Stadt löschen, die Ortszeit einstellen und die Sommerzeit festlegen.
	- **Internet** Diese Funktion sollte nur verwendet werden, wenn die verwendete SIM-Karte über Internetdaten verfügt. Dieser Bereich umfasst die Seiten Lesezeichen, Verlauf und Offline. Rufen Sie jede dieser Seiten durch Drücken der linken Taste auf **(Ref.4)**.

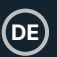

# **DE Fehlersuche**

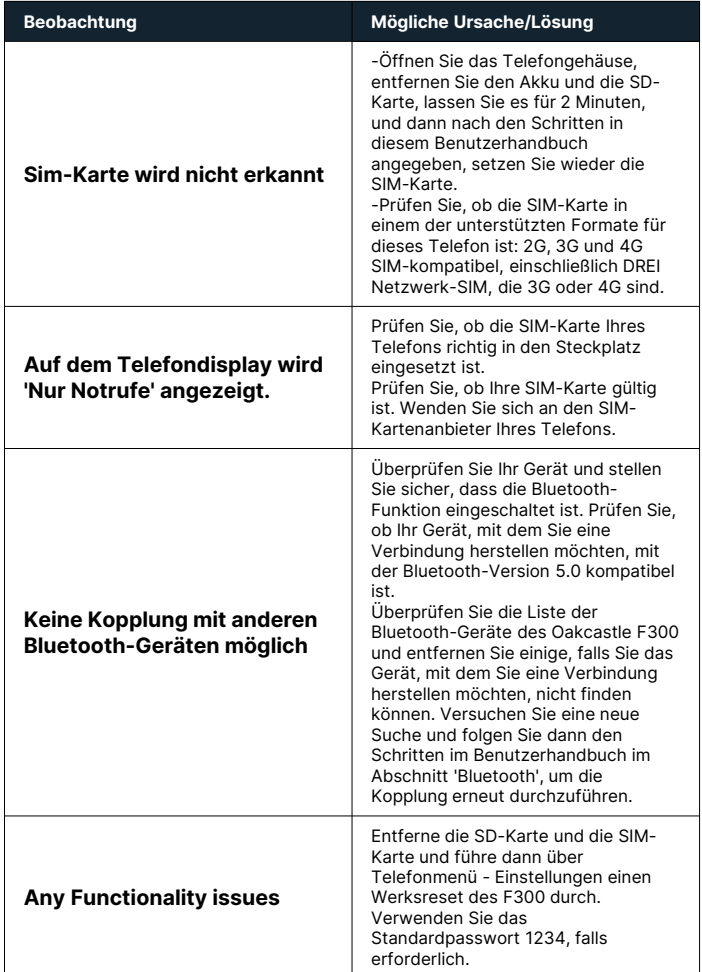

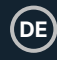

#### **Spezifikation**

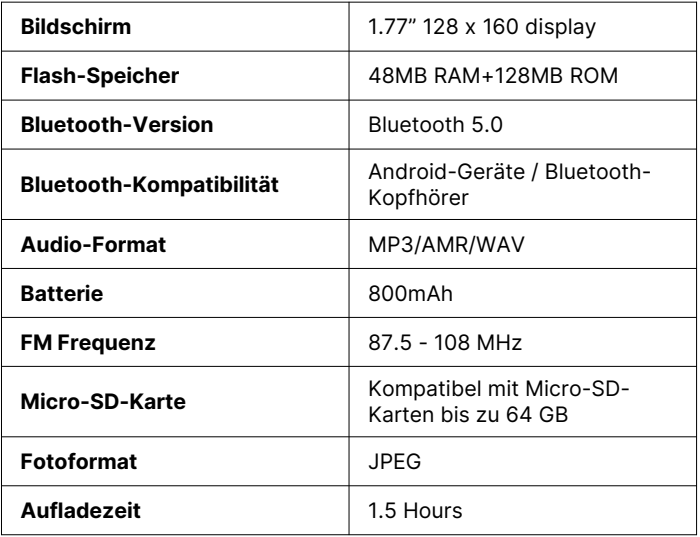

## **Garantie**

Auf alle Produkte gewähren wir standardmäßig eine 12-monatige Garantie. Alle Artikel müssen auf www.oakcastle.co.uk registriert werden, damit die Garantie gültig ist. Auf der Webseite finden Sie im Menü den Punkt 'Registrieren Sie Ihr Produkt'. Sie haben auch die Möglichkeit, Ihre Garantie kostenlos um weitere 24 Monate zu verlängern.

# **Unterstützung**

Wenn Sie weitere Unterstützung für Ihr neues Oakcastle F300 Telefon benötigen, wenden Sie sich bitte an unser Support-Team auf der Oakcastle-Website: www.oakcastle.co.uk/support.

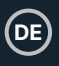

- 1. Lesen Sie diese Anleitung.<br>2. Bewahren Sie diese Anleit
- 2. Bewahren Sie diese Anleitung auf. Die Anleitung kann auch unter www.majority.co.uk heruntergeladen werden.
- 3. Beachten Sie alle Warnungen.<br>4. Befolgen Sie alle Anweisunger
- 4. Befolgen Sie alle Anweisungen.<br>5. Beinigen Sie das Gerät nicht in
- 5. Reinigen Sie das Gerät nicht in der Nähe von oder mit Wasser.
- 6. Blockieren Sie keine Lüftungsöffnungen. Installieren Sie das Gerät in Übereinstimmung mit den Anweisungen des Herstellers.
- 7. Blockieren Sie keine Lüftungsöffnungen. Installieren Sie das Gerät in Übereinstimmung mit den Anweisungen des Herstellers.
- 8. Installieren Sie das Gerät nicht in der Nähe von Wärmequellen wie Heizkörpern, Heizregistern, Öfen oder anderen Geräten, die Wärme erzeugen.
- 9. Schützen Sie das Netzkabel, insbesondere an Steckern, Steckdosen und an der Stelle, an der es aus dem Gerät austritt, davor, dass darauf getreten oder es eingeklemmt wird.
- 10. Verwenden Sie nur das vom Hersteller angegebene Zubehör.
- 11. Ziehen Sie den Netzstecker bei Gewitter oder wenn Sie das Gerät längere Zeit nicht benutzen.
- 12. Überlassen Sie alle Wartungsarbeiten qualifiziertem Servicepersonal.
- 13. Stellen Sie keine offenen Flammen, wie z. B. eine brennende Kerze, auf das Gerät.
- 14. Entsorgen Sie verbrauchte Elektrogeräte und Batterien sicher und entsprechend den örtlichen Behörden und Vorschriften.

#### **ZUSÄTZLICHE WARNHINWEISE**

Das Gerät darf nicht tropfenden, spritzenden oder mit Wasser gefüllten Gegenständen ausgesetzt werden.

Der Netzstecker dient zum Trennen des Geräts vom Stromnetz. Um das Gerät vollständig vom Stromnetz zu trennen, sollte der Netzstecker vollständig aus der Steckdose gezogen werden.

Die Batterie darf keiner übermäßigen Hitze ausgesetzt werden.

#### **RECYCLING VON ELEKTROGERÄTEN**

Recyceln Sie jetzt Ihre Elektroaltgeräte und helfen Sie damit der Umwelt.

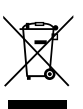

Dieses Symbol bedeutet, dass ein elektrisches Produkt nicht mit dem normalen Hausmüll entsorgt werden darf. Bitte stellen Sie sicher, dass es zur Entsorgung zu einer geeigneten Einrichtung gebracht wird entsorgt wird.

**WICHTIG: Bitte lesen Sie alle Anweisungen vor dem Gebrauch sorgfältig durch und bewahren Sie sie zum späteren Nachschlagen auf.**

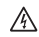

Gefahr eines Stromschlags. Nicht öffnen.

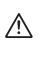

Lesen Sie alle Anweisungen vor dem Gebrauch sorgfältig durch und bewahren Sie sie zum späteren Nachschlagen auf.

Verwenden Sie im Servicefall nur identische Ersatzteile.

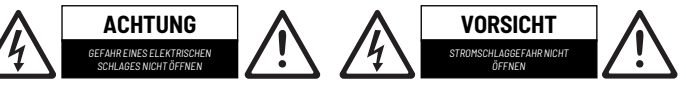

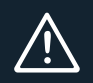

**WICHTIG: Bitte lesen Sie alle Anweisungen vor dem Gebrauch sorgfältig durch und bewahren Sie sie zum späteren Nachschlagen auf.**

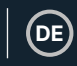

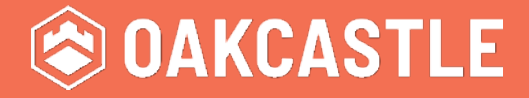

**WWW.OAKCASTLE.CO.UK**